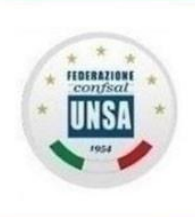

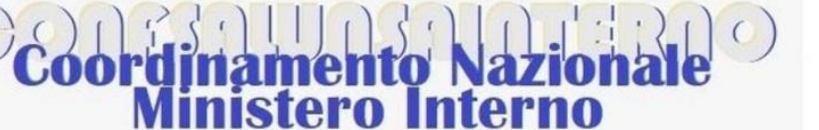

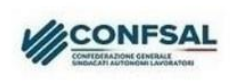

### Roma, 05 ottobre 2023 n.63/2023

# **LA "LIQUIDAZIONE"**

## **Piccola guida sul calcolo e sulla tassazione – prima parte**

Si è tornato recentemente a discutere sulla questione che riguarda il **TFR/TFS** grazie all'accoglimento del ricorso in Cassazione promosso da Confsal-UNSA contro l'indebito differimento del pagamento agli aventi diritto.

A causa delle lunghe attese per la riscossione, spesso si parla anche di "anticipazione" della "liquidazione" per i dipendenti del settore pubblico, e questa tematica, naturalmente, attira l'attenzione degli operatori del settore bancario, visto che questa "anticipazione" non è altro che un finanziamento, con tanto di interessi, garantito dal nostro "tesoretto" custodito dall'INPS.

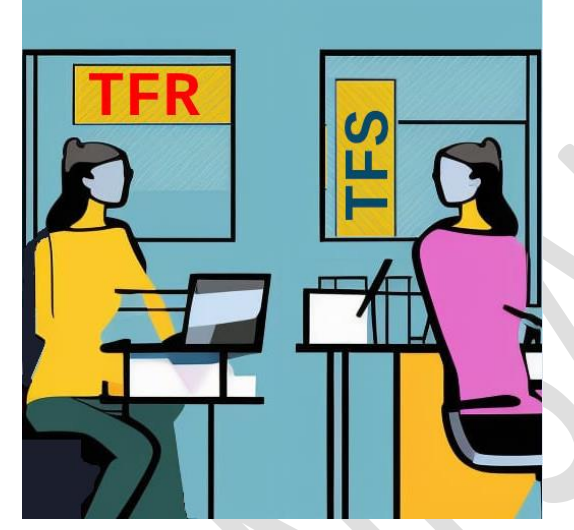

Ciascuno di noi, nella busta paga (come abbiamo approfondito nel "Quaderno di Confsal-UNSA" dedicato alla lettura del cedolino stipendiale), trova specificato sia il proprio regime previdenziale (TFR o TFS), sia il dettaglio delle trattenute relative alla liquidazione che verrà corrisposta dopo che lasceremo il lavoro.

Anche se il valore effettivo della liquidazione potrà essere determinato solo al momento della cessazione, abbiamo la possibilità di conoscere subito l'ordine di grandezza della somma

maturata, che naturalmente, ripetiamo, essendo legata anche all'anzianità di servizio, aumenta di mese in mese.

Ripassiamo anzitutto le principali differenze tra il TFS (Trattamento di Fine Servizio) e TFR (Trattamento di Fine Rapporto):

- Il TFS (Trattamento di Fine Servizio), spetta ai dipendenti pubblici assunti a tempo indeterminato prima del 31/12/2000. Il TFS (detto anche "Indennità di Buonuscita") ha carattere previdenziale e viene calcolato in base alla retribuzione annua alla data della cessazione parametrata agli anni utili, cioè quelli effettivi di servizio più quelli riscattati (ad es. laurea o servizio militare).

- Il TFR (Trattamento di Fine Rapporto), tipico del settore privato (infatti è disciplinato dal Codice Civile, articolo 2120), spetta ai dipendenti pubblici assunti dopo il 1° gennaio 2001 oppure già beneficiari del TFS ma che hanno optato per il TFR al fine di aderire ad un fondo pensione. In poche parole, il TFR (o liquidazione) è la somma corrisposta al

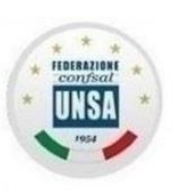

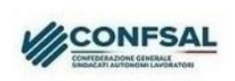

lavoratore nel momento della cessazione, determinata dall'accantonamento, per ogni anno di servizio o frazione, di una quota della retribuzione, rivalutata poi di anno in anno con un indice ISTAT basato sull'andamento dei prezzi al consumo per le famiglie di operai ed impiegati.

#### **1. Il TFS**

Inizieremo a parlare della "Buonuscita" e del relativo metodo pratico di calcolo, con un esempio (e poi un'utile "scorciatoia").

#### Cosa dice la legge?

Il DPR 1032/1973 (Testo Unico delle norme sulle prestazioni previdenziali a favore dei dipendenti civili e militari dello Stato), stabilisce che "*i dipendenti statali che cessino dal servizio per qualunque causa conseguono il diritto all'Indennità di Buonuscita, pari a tanti* 

*dodicesimi della base contributiva quanti sono gli anni di servizio".*

*"La base contributiva è costituita dall'80 per cento dello stipendio annuo lordo".*

*"L'Amministrazione cui l'iscritto appartiene versa al Fondo di previdenza e credito un contributo previdenziale obbligatorio in misura pari al 9,60 per cento, e si rivale a carico del dipendente iscritto in misura pari al 2,50 per cento della base contributiva predetta".*

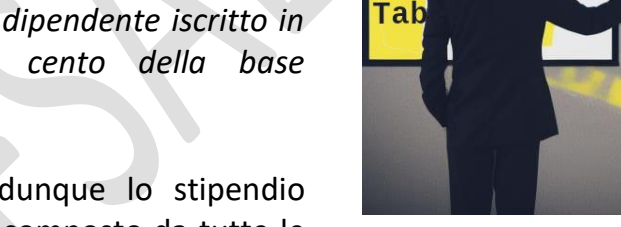

**IIS** 

**THEF** 

Sti

 $13<sub>0</sub>$ 

ità

Area Il Area III

50%

Il punto di partenza è dunque lo stipendio complessivo annuo lordo, composto da tutte le

voci "fisse e continuative", quelle cioè che compongono la "base imponibile" della trattenuta del 2,50%:

- A) Stipendio Tabellare, Indennità Integrativa Speciale, Differenziale art. 52, (eventuale) Indennità di Vacanza Contrattuale, (eventuale) Retribuzione Individuale di Anzianità e/o Assegno ad Personam, **il tutto per 13 mensilità;**
- B) Indennità di Amministrazione, **unica delle voci da considerare per 12 mensilità**.

In pratica, se esaminiamo la nostra ultima busta paga, troveremo tutto ciò che ci serve a pagina 2, nella sezione "dati di dettaglio della retribuzione". Riprendiamo qui sotto lo schema tratto dal Quaderno n. 1 CONFSAL-UNSA sulla lettura del cedolino stipendiale (capitolo 2).

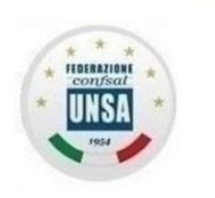

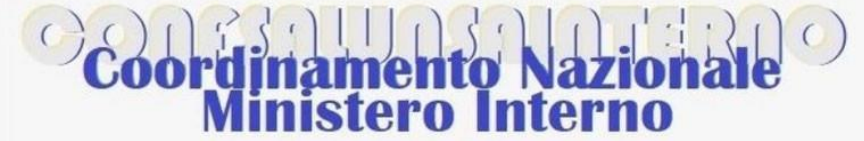

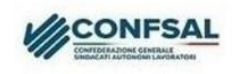

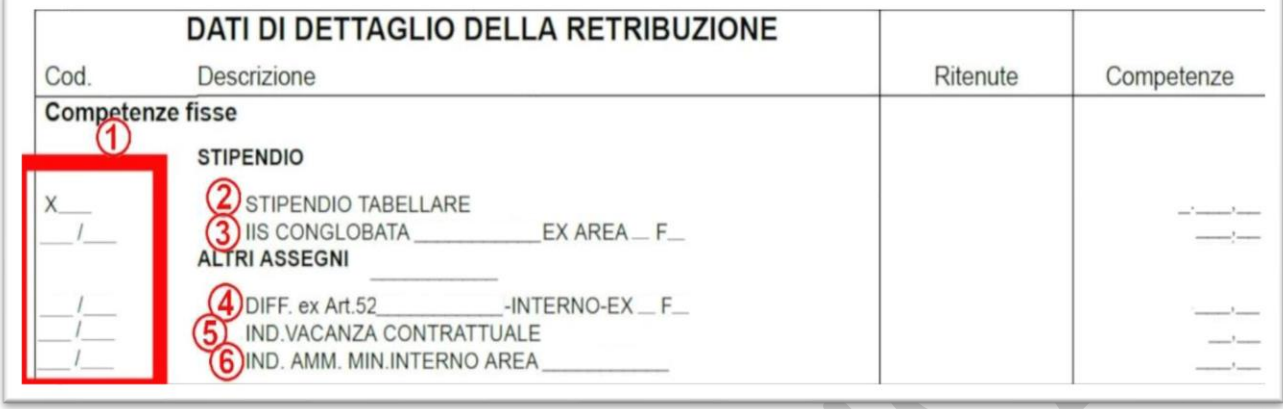

Le voci da considerare per 13 mensilità sono quelle di cui ai punti 2, 3, 4 e 5 (più la RIA o affini, per chi le percepisce). La voce n. 6, invece, va moltiplicata per 12.

- Lo stipendio complessivo lordo così ottenuto va diviso per 12 e ridotto all'80%;
- Ciò che si ottiene, va moltiplicato per gli anni utili (cioè quelli effettivi più quelli riscattati), arrotondati all'unità, per difetto se l'eventuale frazione di anno è inferiore a sei mesi, per eccesso in caso contrario;
- Il risultato costituisce la Buonuscita "lorda", alla quale va sottratta l'IRPEF. La differenza sarà la misura netta che potremo incassare.

Il calcolo dell'IRPEF richiede un po' di lavoro: fortunatamente il tributo non va calcolato su tutta la Buonuscita lorda, ma solo su una parte di essa. In altri termini, **c'è uno sconto fiscale**. L'imponibile, infatti, viene ridotto in base ad una percentuale fissa (il 26,04%) e ad una misura annuale per ogni anno di servizio o frazione (309,87 euro, che corrispondono

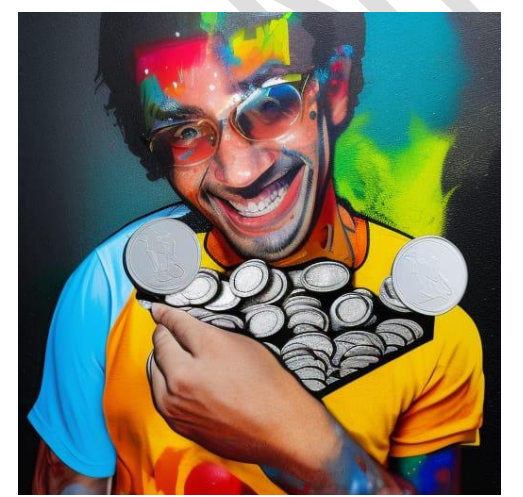

alle "vecchie" 600.000 lire). In questo caso la frazione di anno viene rapportata ai mesi: arrotondati per difetto, in caso di giorni inferiori a 15, per eccesso se più di 16.

L'IRPEF verrà calcolata solo sulla parte residua, dopo le riduzioni di cui sopra.

Per ciò che concerne l'aliquota IRPEF da applicare, la legge prevede un meccanismo di determinazione piuttosto complesso, che preferiamo tralasciare per non dilungarci troppo: comunque, considerando i nostri stipendi, mediamente, si attesta in una percentuale tra il 23% e il 25%, alla quale poi si

sottrae l'1,5% per ogni anno di dilazione dell'effettivo pagamento della somma spettante e, ancora, un'ulteriore detrazione legata al reddito di circa 50/70 euro.

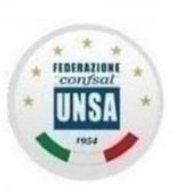

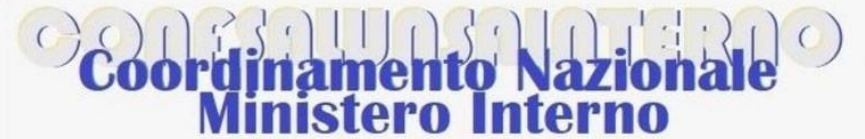

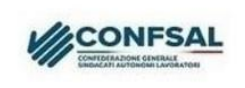

Alla fine, come detto, la Buonuscita netta sarà pari alla misura lorda meno l'IRPEF.

### **Un esempio pratico ci chiarirà le idee:**

Un collega, che dopo 27 anni, 6 mesi e 8 giorni di servizio percepisce 30.000 euro annui lordi comprensivi della tredicesima, vuole conoscere il TFS maturato.

Quindi:

30.000 x 80% diviso 12 = 2.000

Il periodo utile è: 27 anni 6 mesi 8 giorni:

- arrotondati a 28 anni utili per il calcolo della Buonuscita lorda,

- e a 27 anni e 6 mesi (27 +  $6/12$  = 27,5) per il calcolo della detrazione.

Buonuscita lorda: 2.000 x 28 = 56.000

Passiamo alla tassazione: iniziamo dalle riduzioni della "base imponibile":

- 56.000 x 26,04% = 14.582,40 (ricordiamo che il 26,04% è la percentuale fissa)
- 309,87 x 27,5 = 8.521,42 (la quota esente per ogni anno di servizio)

Base imponibile: 56.000,00 - 14.582,40 - 8.521,42 = 32.896,18

Calcolo IRPEF (in base alla cifra lorda, utilizziamo l'aliquota più probabile, il 23%):

- $32.896,18 \times 23\% = 7.566,12$
- 32.896,18 x 1,5% = 493,44 (ipotizziamo che il pagamento della Buonuscita avvenga dopo un anno dalla cessazione)

• 7.566,12 – 493,44 – 60,00 (la detrazione legata al reddito) = 7.012,68 (IRPEF RISULTANTE)

Buonuscita netta: 56.000 – 7.012,68 = 48.987,32

A questo punto, prima di armarsi di carta, penna e calcolatrice, **vi consigliamo una comoda scorciatoia**: il simulatore di calcolo del TFS presente sul portale dell'INPS. Vediamo, passo passo, come funziona.

1) Una volta entrati nell'area personale del sito [www.inps.it](http://www.inps.it/) tramite SPID, CIE o CNS, digitiamo "simulatore TFS" nella casella di ricerca;

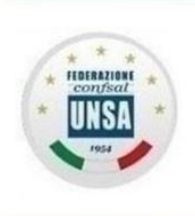

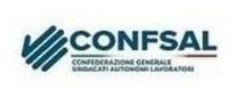

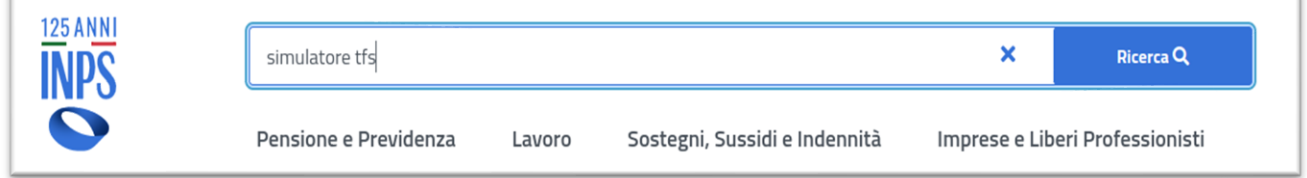

2) Nei risultati della ricerca esce la seguente voce. Clicchiamo sul pulsante "Approfondisci",

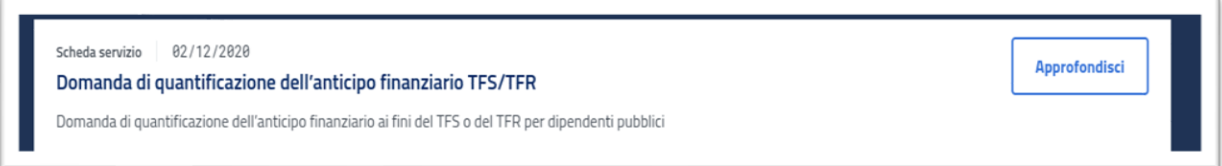

3) Clicchiamo su "Portale TFS – Gestione dipendenti pubblici", il link tutto a destra:

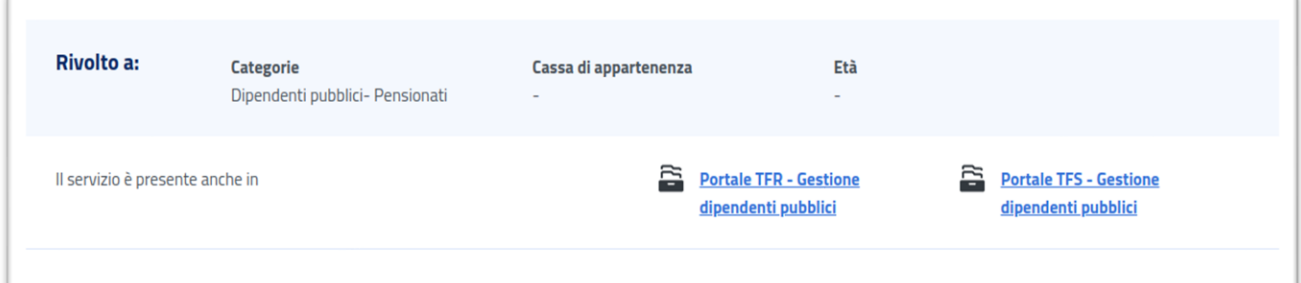

4) "Accedi all'area tematica":

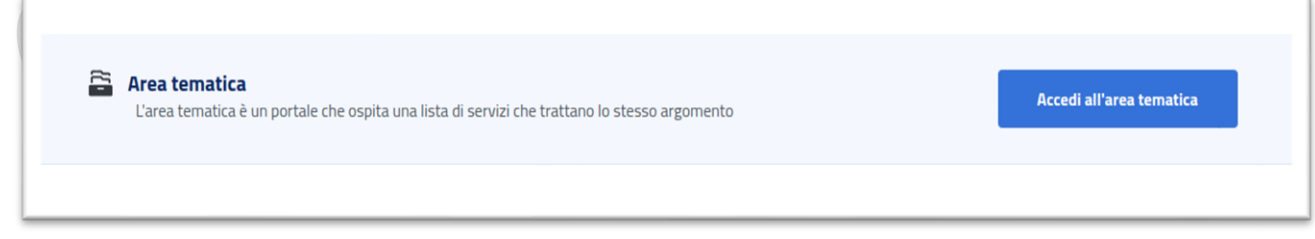

5) Sul seguente pannello, clicchiamo "Seleziona":

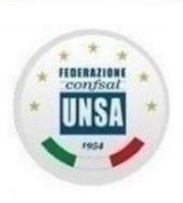

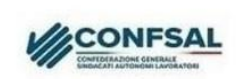

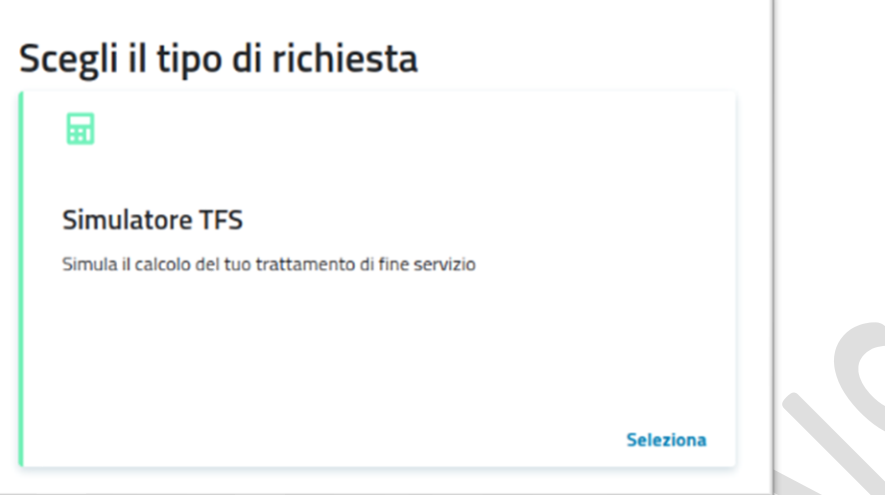

6) Ora siamo nel vivo. La schermata si apre con i nostri dati anagrafici e le caselle di testo per immettere i dati che ci riguardano. Iniziamo con il periodo di servizio. Utilizzeremo gli stessi dati dell'esempio di prima (l'ipotetico collega con 27 anni 6 mesi e 8 giorni). Immettiamo le date di inizio e fine servizio, e poi "click su "calcola":

(Attenzione: nella simulazione la data di fine servizio dev'essere antecedente a quella corrente)

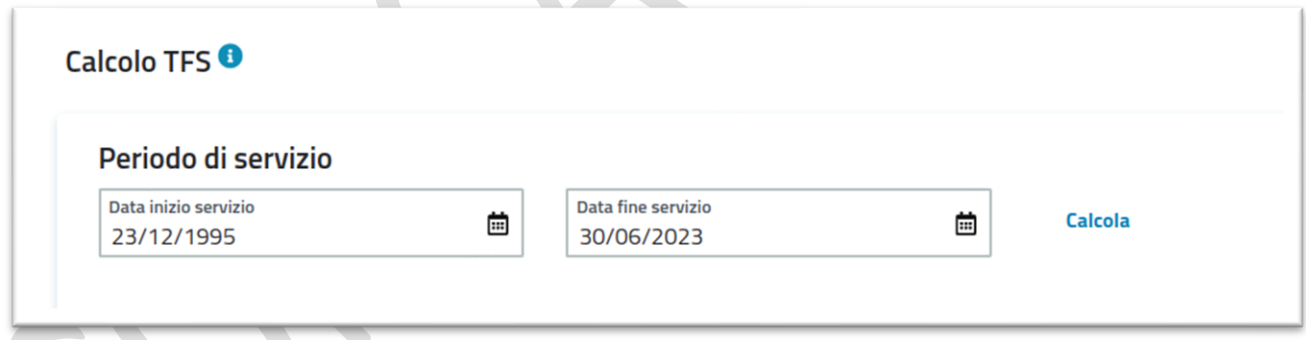

7) Viene calcolato il periodo (i 27 anni, 6 mesi e 8 giorni), e appare la casella per inserire lo stipendio (30.000 euro) e la Cassa Previdenziale, da selezionare tra "ENPAS" e "INADEL". Noi "statali" siamo iscritti alla cassa ENPAS,

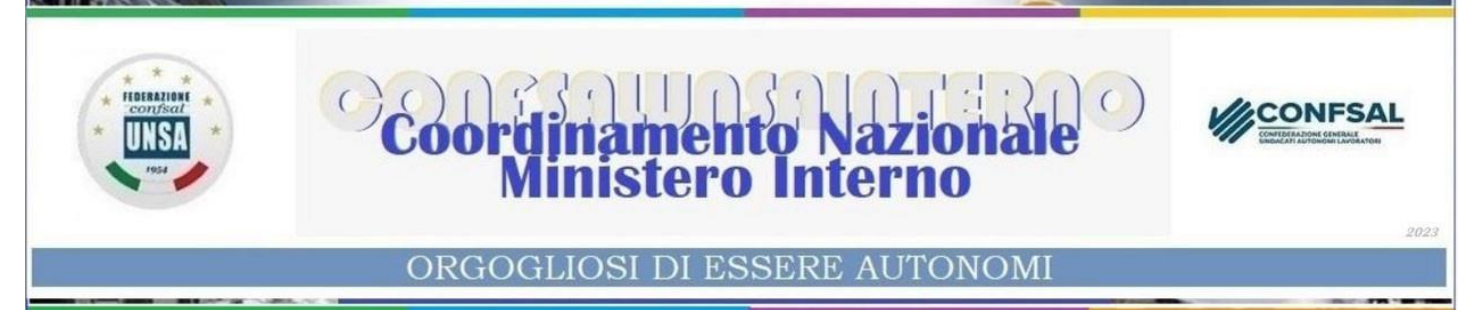

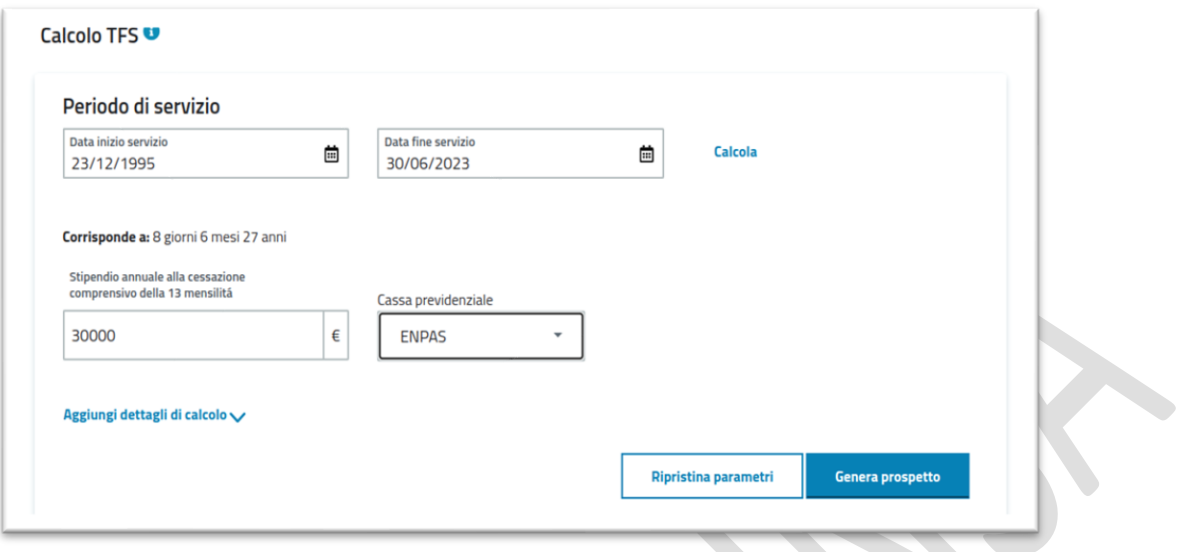

La funzione "Aggiungi dettagli di calcolo", che vediamo sotto la casella dello stipendio, fa apparire ulteriori caselle per inserire, nel caso, le maggiorazioni del periodo utile spettanti, come per esempio: il servizio militare di leva o i riscatti ai fini della buonuscita.

8) Cliccando su "Genera prospetto" dovremmo ottenere il risultato, ma...

**ATTENZIONE !!!** Per uno strano malfunzionamento del portale, pur avendo selezionato "ENPAS" nella casella di scelta della Cassa previdenziale, accade che (misteriosamente) il calcolo, **in un primo momento**, viene effettuato con i meccanismi della cassa "INADEL", e infatti, nella casella della scelta della Cassa, appare proprio "INADEL". **Niente paura**: selezioniamo nuovamente "ENPAS" e clicchiamo una seconda volta su "Genera prospetto".

Ora il risultato è corretto, e lo possiamo anche stampare (pulsante in basso).

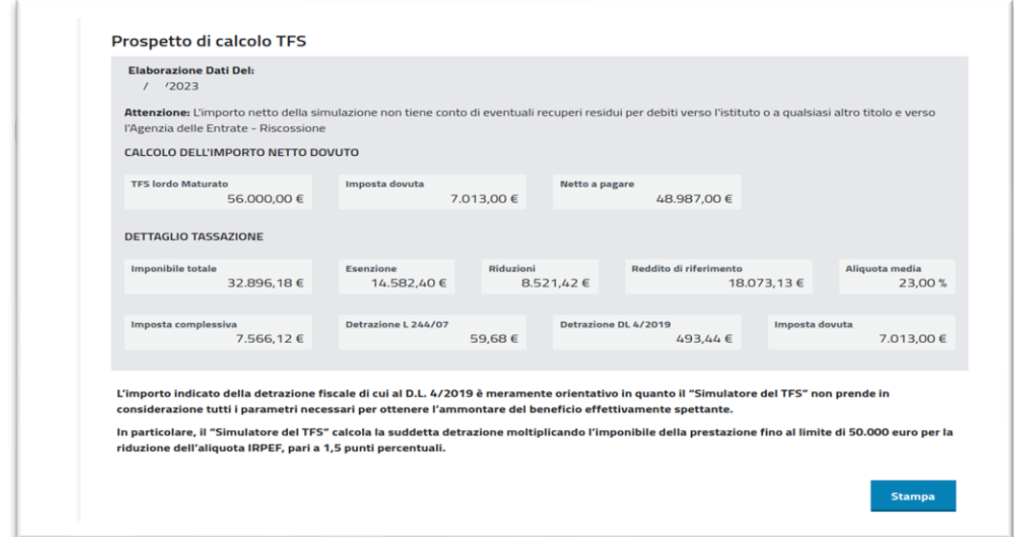

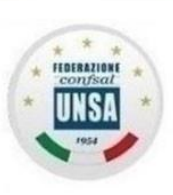

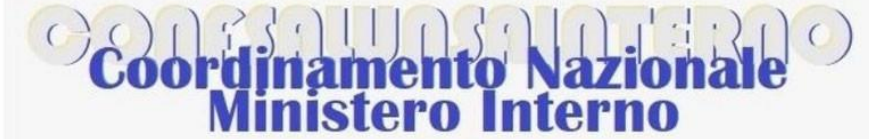

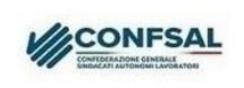

Il risultato è sostanzialmente simile a quello ottenuto con il procedimento manuale:

- TFS lordo: 56.000;
- Base imponibile (al netto delle riduzioni e delle esenzioni): 32.896;
- Irpef (arrotondata): 7.013;
- Netto a pagare: 48.987 (cioè 56.000 7.013).

#### **Dalla teoria alla pratica**

Il simulatore, dunque, ci fornisce con sufficiente approssimazione l'importo netto della

Buonuscita che abbiamo maturato ad oggi, semplicemente inserendo:

- data di inizio servizio;
- data di fine servizio (oppure data odierna);
- stipendio annuale utile per il calcolo del TFS;
- eventuali periodi aggiuntivi.

Nell'esempio dell'ipotetico collega, abbiamo considerato uno stipendio di 30.000 euro.

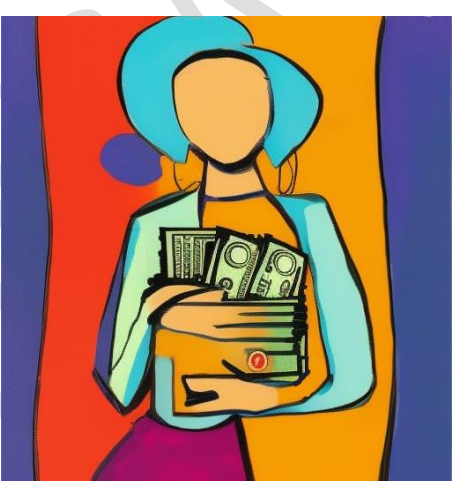

Ora, per quello che riguarda personalmente ognuno di noi, l'importo da inserire nel simulatore andrà

calcolato sulla base delle voci stipendiali e degli altri assegni utili che troviamo nell'ultimo cedolino, e che abbiamo descritto poco sopra.

Nella prossima dispensa parleremo del "TFR" e delle relative modalità di calcolo.

Segreteria Nazionale - Ministero dell'interno Piazza del Viminale, 1 – 00184 Roma Tel. 0646536278 – 0645493187 email: nazionale@unsainterno.it – pec: unsainterno@pec.it sito web: www.confsalunsainterno.org